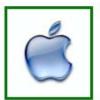

## Sun City iPad SIG

Doug Lindal iPad Tips & iOS 10 Intro

Please silence your cell phone!!

Today we will go through a bunch of tips for the iPad & iPhone and then a quick introduction to Apple's new iOS 10.

So sit back and enjoy, no need to take notes - as copies of this presentation will be emailed to all of you.

And we'll have plenty of time for more questions at the end of the session.

2

The first rule of finding answers?

No, it is not emailing Shirley!

Just type the question into Google!

It's basically what they do when you visit the Genius Bar at the Apple Store.

So let's get started ......

Google is great, but it's better if you get very specific.

"Chicken Restaurants" doesn't cut it.

Google chicken restaurants and the second of the second of the second o

Use more words, not less, for the best results on Google.

"Best Fried Chicken Restaurants Bermuda Dunes"

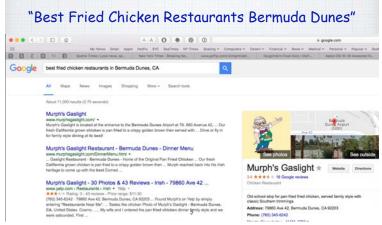

How do I prep my iPhone/iPad to give it away or sell it?

There are three important steps:

1) Back it up:
Back up all of
your important
data - including
contacts, photos,
and apps - open:
Settings > iCloud

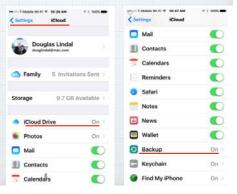

2) Turn off Find My iPhone: Find My iPhone is a security feature that must be turned off before you sell or give away your phone - or nobody else will be able to use it.

Open Settings and go to iCloud > Find My iPhone and toggle it off.

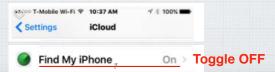

# 3) Wipe it: Sign out of iCloud. Then, open the Settings app and go to:

General > Reset > Erase All Content and Settings to erase everything from your iPhone. Once this is complete, you can also go to General > Reset > Reset All Settings to restore the iPhone to factory settings.

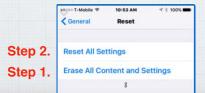

## Selling a iPhone or iPad.

Sell it yourself or trade it in.

Option 1.

Talk up the news you are buying a new phone with friends, it is surprising how many know someone interested in a used iPhone.

### Or use CraigsList or eBay.

Always meet CraigsList prospects at a public place like Starbucks and be prepared for flakes who don't show up!

If you don't mind putting in a little work - listing, boxing & shipping - eBay will usually get you more money and there is none of that awkward face to face negotiations.

### Option 2 - Trade it in.

Easiest is to use is Apple's or your wireless carrier's Trade Up Program. Like a new car dealership they are convenient but pay the least.

Gazelle.com and NextWorth.com pay more but you must mail in your iPhone.

Best Buy's Trade In Plan will get you more \$\$ but only in store credits.

## How do I delete individual Text Messages on my iPhone or iPad?

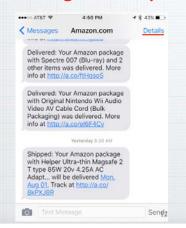

Not as easy as you might think. You can't swipe left/right to delete them and the Details button doesn't help either.

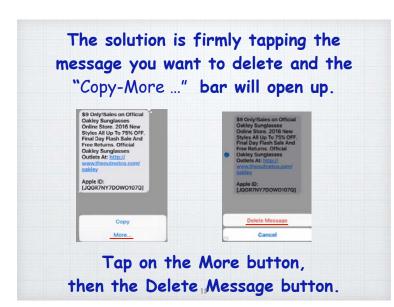

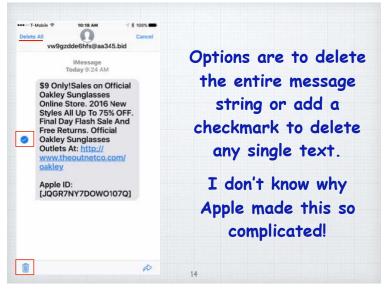

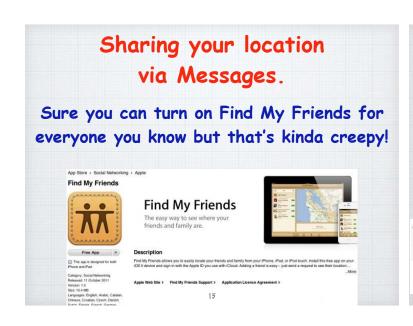

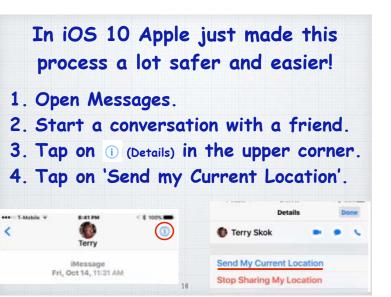

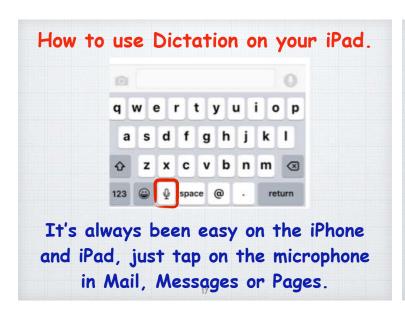

The trick is instead of your normal speech, you need to add the punctuation.

This is neat! I'm using Apple's speech to text feature.
Pretty great, isn't it?

"This is neat Exclamation point
I'm using Apple's speech to text feature Period
New paragraph
Pretty great Comma Isn't it Question mark"

#### Creating Quick Slideshows.

The permanent way to create slideshows in Photos on an iPad/iPhone (or a Mac) is to move photos into a new album. But sometimes you just want to show off today's dozen pictures from a quick trip.

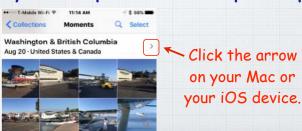

And now with iOS 10, you can craft quite a nice slideshow on your iPhone or iPad with choice of music.

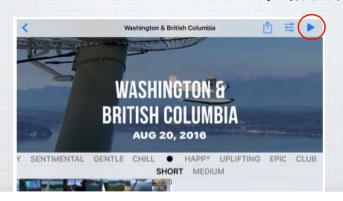

# What's all the controversy about some new 'WiFi Assist' feature?

Apple added a new so-called 'feature' to iOS 9 called WiFi Assist that can really cost us a lot of money if we aren't careful. With it turned on, your iPhone uses your cellular data when your WiFi signal is weak so you can connect to the Internet. But there is no warning, and you could unknowingly run up huge cellular data bills without warning!

And the worst news? Apple turns it on by default!

Let's change that.

Settings

Airplane Mode

Wi-Fi Doug's Wi-Fi Network

Bluetooth

On

Cellular

Personal Hotspot

Carrier

T-Mobile Wi-Fi

22

√ 🕏 100% 🚃

●●○○○ T-Mobile Wi-Fi 〒 5:10 PM

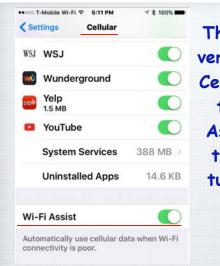

Then scroll to the very bottom of the Cellular screen and turn off Wi-Fi Assist by clicking the button so it turns from green to gray.

## How do I disable 'Shake to Undo' on my iPhone!?

Really how many times have you had this message pop up on your iPhone screen:

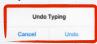

It's due to a 'cute' feature of iOS that allows you to shake your phone to undo what you have typed. But 99.9% of the time it appears just because you jiggled your phone putting it into your pocket!

Here is how to turn off this 'feature'.

2

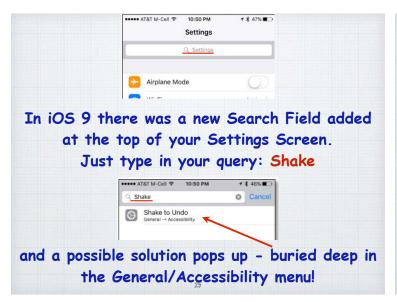

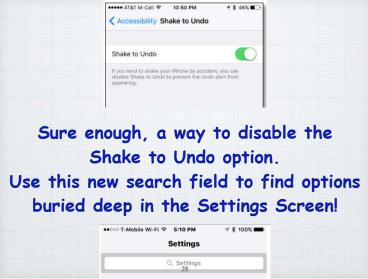

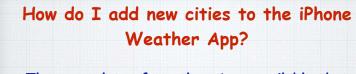

There are lots of weather Apps available, but most of us stick with Apple's version - including me. A few observations before we add or delete weather reports for new cities.

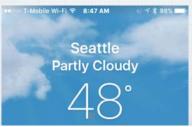

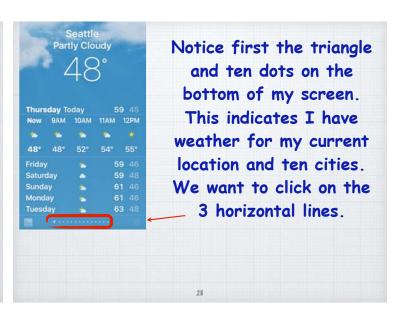

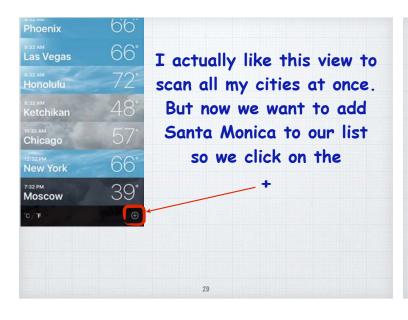

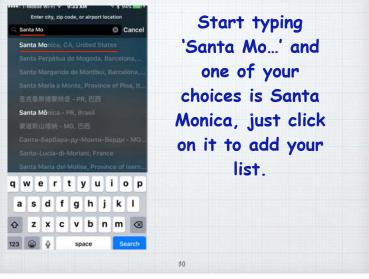

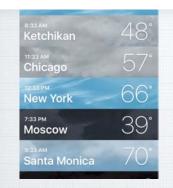

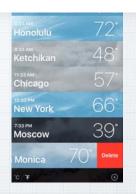

Presto, Santa Monica is added to your list.

Want more detail? Just click on the city.

Want to delete it? Just swipe "right to left"

and click delete.

31

## How do I set up Emergency Contacts on my iPhone?

One of best features of last year's iOS update was the new Health App. It allows you to document your medical history and a Dashboard that keeps track of your exercise programs.

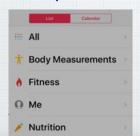

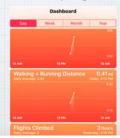

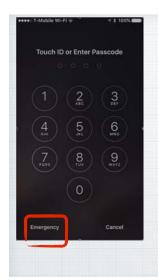

But the new Health App also allows you to enter key medical and contact info so if you are unconscious, your iPhone will provide this critical information. Responders will tap on the

Responders will tap on the Emergency button on your unlock screen.

33

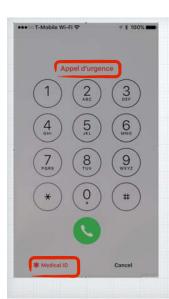

When you press the
Emergency button this
screen opens to allow
emergency phone calls
- but now also has a
new Medical ID
button in the lower
left corner to allow
access to your
medical info.

(Notice it says 'Emergency Call' in a half dozen languages at the top -Appel d'urgence is French!)

34

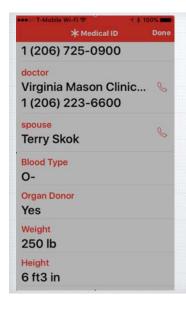

The Medical ID screen gives all the information needed to assist you in the event of an emergency, including telephone contacts.

#### How do I add passwords to an iPad?

On a iPad or iPhone, click on Passcode (not Privacy) then 'Turn Passcode On' and select the length of time required until a password is required. I use one hour on my iPad and 5 minutes on my iPhone.

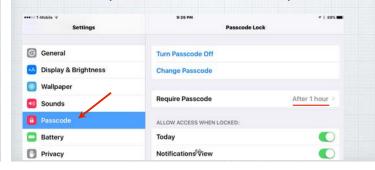

#### Is there an iPhone Sleep Timer for music?

If you like to go to sleep listening to music on your iPhone there is a simple way to turn off the phone after you fall asleep. But you won't find it in your Music App. Instead click on your Clock App.

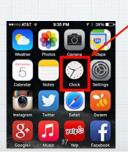

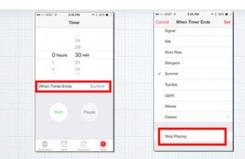

Set your timer for say 30 minutes and then click on "When Timer Ends". It takes you to this second screen where you scroll down & click "Stop Playing".

Sweet Dreams!

Since I installed the updates last year, my Mac and iPad ring whenever my iPhone does - how do I stop this?

It's the result of new Apple 'features' called Continuity and Handoff. Being able to answer your iPhone on your Mac is slick, but not for everyone.

Fortunately Apple recognizes this can be annoying for many and gives us a way to turn it off.

The key is realizing it is all done through FaceTime.

39

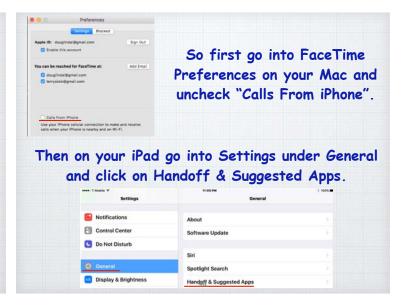

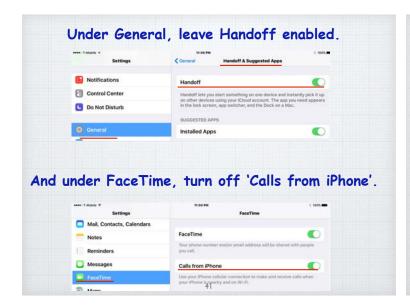

Why do my new photos take so long to show up when I open the Photos app on my iPad?

It's a function of iCloud having to transfer the new photos from 'the cloud' to your iPad. The transfer occurs quickly if you are on a fast WiFi network, quite a bit slower via cellular.

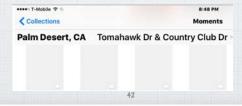

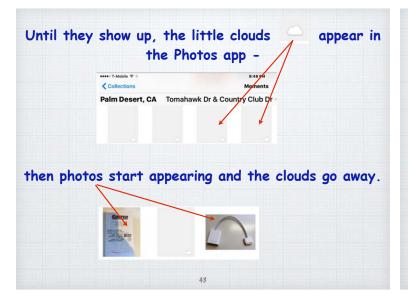

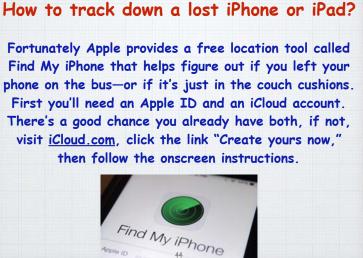

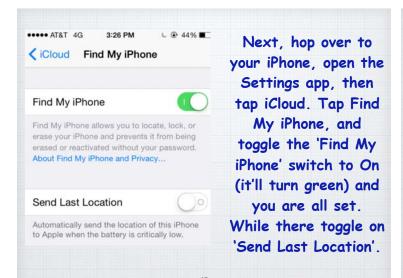

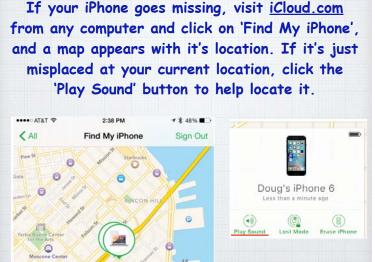

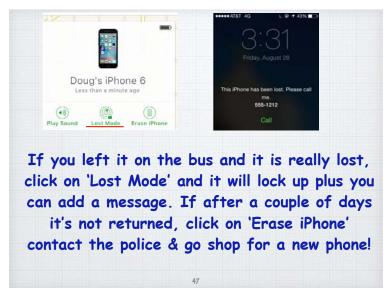

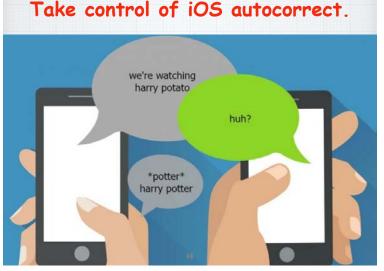

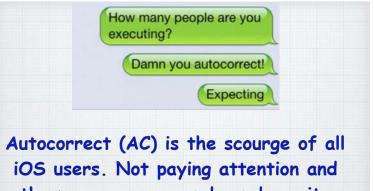

Autocorrect (AC) is the scourge of all iOS users. Not paying attention and the message you send can be quite different from the one you intended! Here are five ways to control it.

#### 1. Turn off Autocorrect

If you'd like to just sidestep the entire problem altogether, the easiest way is to turn it off. Turning off Autocorrect is an option for anyone who isn't too worried about typos.

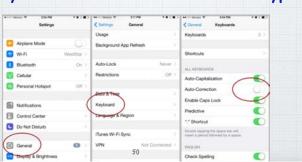

## 2. Reset Your Keyboard Dictionary.

Over time, you may accidentally save words to your dictionary that aren't correct. Try "rebooting" your keyboard's dictionary.

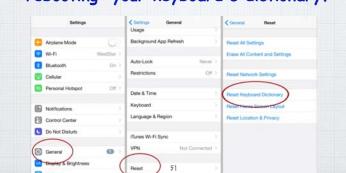

#### 3. Train Autocorrect (AC) as you go.

When you misspell a word in iOS, AC jumps in with the correct spelling. Just hit the spacebar or tap on the word to accept the AC suggestion. But be careful - if you are typing THROW, AC will suggest THE as soon as you type THR. Click the X to train it!

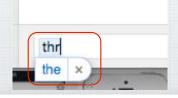

### 4. Text Replacement.

For phrases you use a lot, like "on my way" you can create a shortcut in your settings. Then type in OMW and it will be auto-converted to: "On my way!"

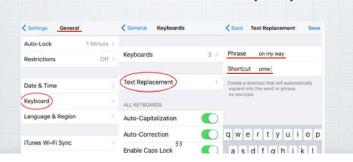

#### 5. Turn off Predictive Text.

Predictive Text are the word suggestions that pop up above your keyboard when typing

in Mail or Messages -

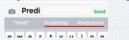

Turn off by holding down the emoji key and click off 'Predictive'.

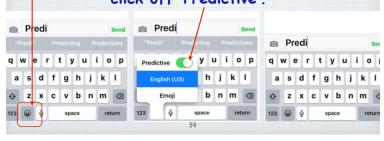

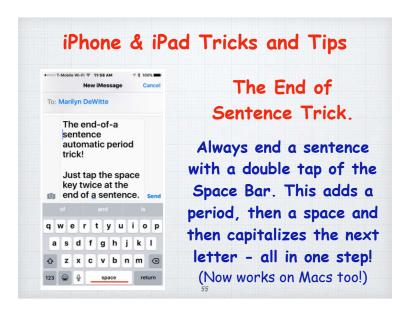

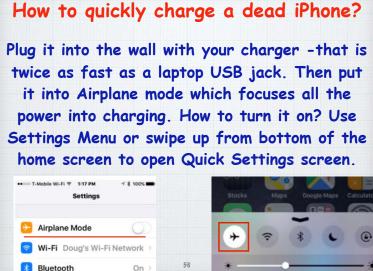

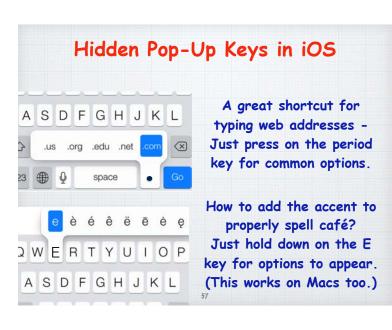

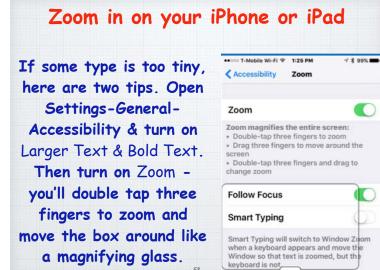

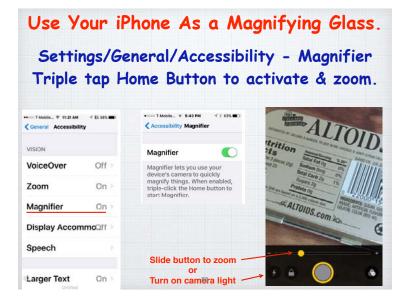

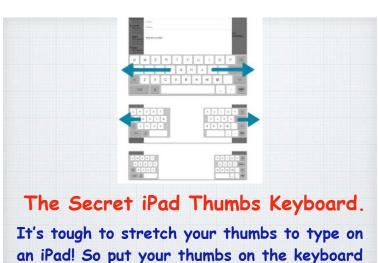

and "pull" it apart to type near the edges.

#### How to Get a Refund from Apple.

Did you buy an App you hate? Get the wrong one? You can usually get a refund, but Apple doesn't make the process obvious!

Go to: <a href="http://reportaproblem.apple.com">http://reportaproblem.apple.com</a>

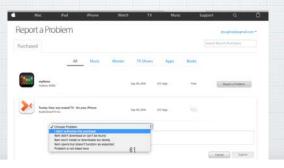

#### How to get Siri to pronounce your name?

Pressing the Home Button to activate Siri and said "what is my name?" Siri called me "line-all" instead of "Lin-doll". So I pressed again and said "that's not how you pronounce my name".

She had me repeat my name.

OK, how do you pronounce the name (Lindal)?

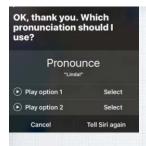

and gave me choices as to pronunciation, to train Siri.

Barbra Streisand ("strei-sand" not "strize-and") didn't have to ask Siri to fix her name. She simply called Apple President Tim Cook and Siri fixed her name pronunciation promptly!

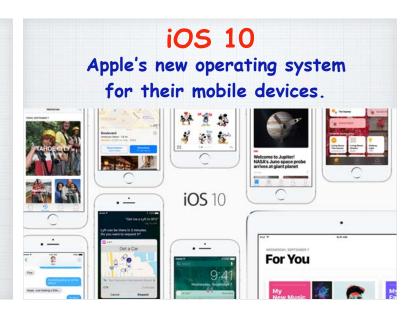

- · Express yourself in bold new ways in Messages.
- · Find your route with beautifully redesigned Maps.
- Relive memories like never before in Photos
- · Use the power of Siri in more apps than ever.
- · Rock to the Music like never before.

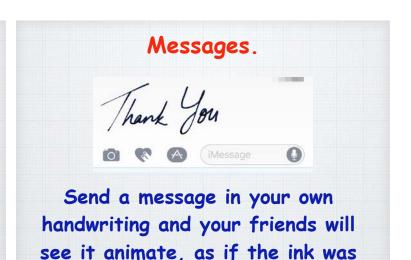

flowing onto paper.

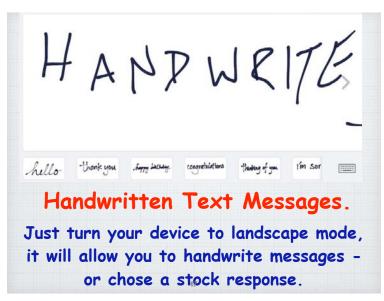

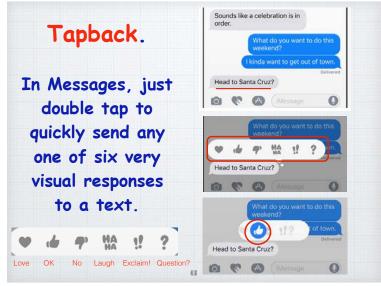

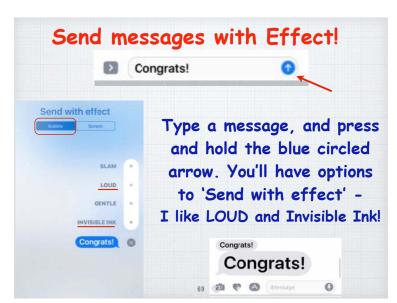

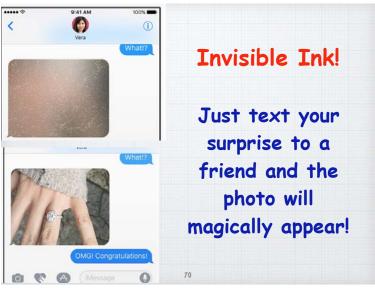

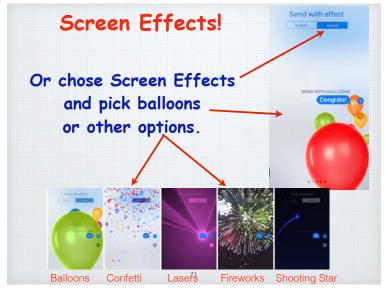

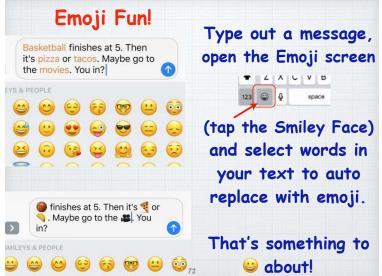

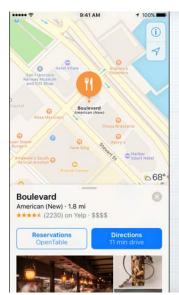

## Maps.

## Now Taking Reservations!

Book a table through apps like Open Table, or a ride through Uber all within Maps.

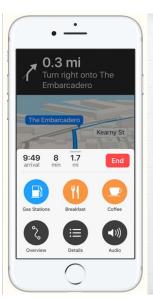

# Search along your Route.

See what's around the neighborhood and easily find the closest places for gas, food or coffee - and how long to get there.

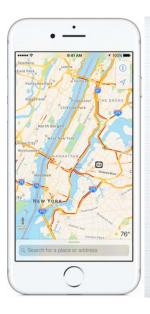

#### Traffic.

With Maps you get real time traffic reports to calculate your ETA.

And Maps can offer alternative routes to save you time.

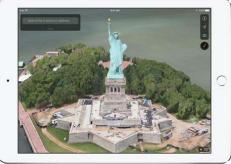

Flyover.

See major cities from the air in photo realistic 3D views. Explore as you zoom, pan or tilt around the landmarks.

Mail Updates.

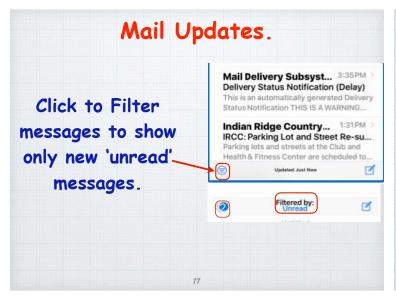

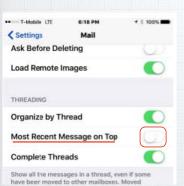

In Settings/Mail
turn on
'Most Recent
Message on Top' to
restore the old
method of putting
new messages back
on top of the string.

# Home Smart

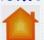

The Home App
will now let you
control 'Apple
approved'
thermostats,
lights, doors or
window shades.

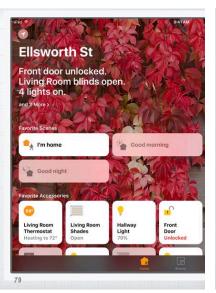

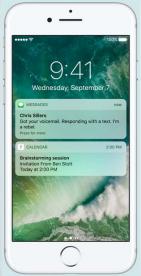

#### Raise to Wake.

If you have an iPhone 65 or 7, simply pick up your iPhone to wake it up. Your Notifications and the Clock appear without unlocking the phone - and swipe left to quickly open your camera.

80

Siri now works with your favorite
apps from the App
Store, so you can
ask it to book a
ride through Uber
or Lyft, or send
money to someone
with Square Cash.

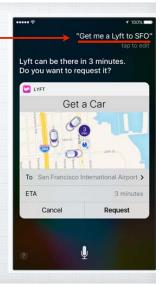

# Contextual Predictions

Typing is quicker and easier than ever. Start typing a phone number or address and iOS will attempt to predict the response.

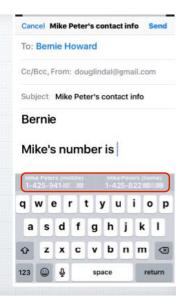

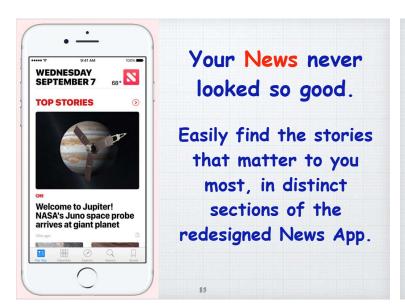

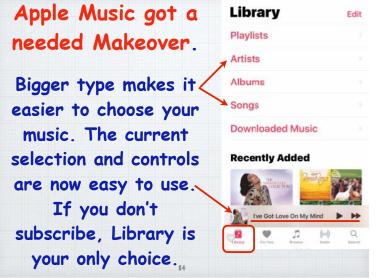

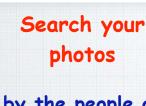

by the people or things in them like a 'beach'. or a location or a person's name.

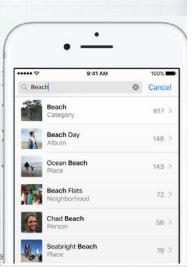

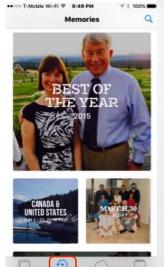

#### Memories.

Your past, beautifully presented.

Photos App can help you rediscover cherished memories and even make a movie out of them.

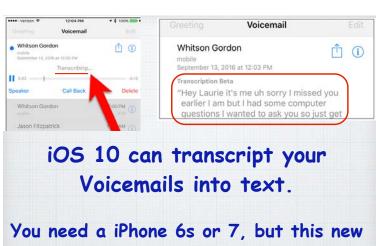

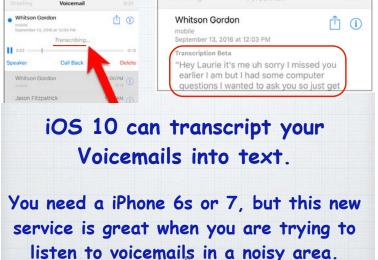

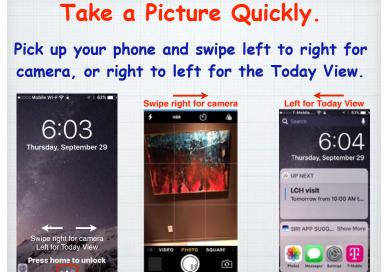

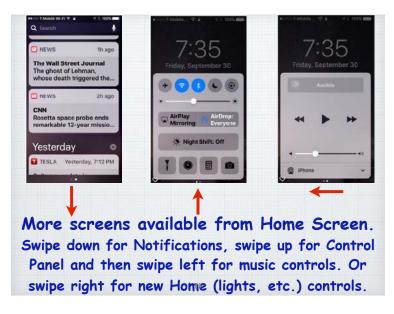

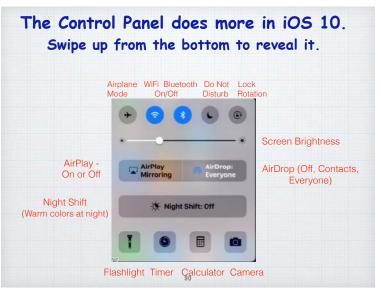

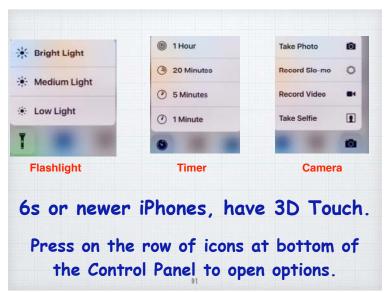

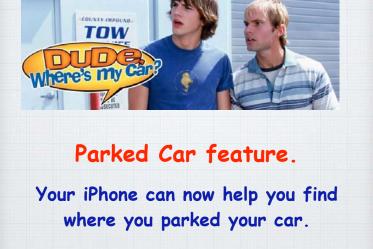

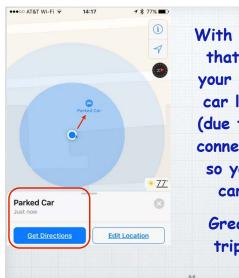

With iOS 10, any trip that doesn't end at your home, saves the car location in Maps (due to the Bluetooth connection in the car) so you can find the car easily later.

Great for shopping trips to the mall.

## Delete Apple Apps.

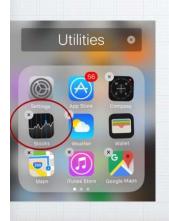

One of the annoying little things for many users has been Apple's refusal to allow you to delete their own Apps - with iOS 10 you can remove Stocks, Numbers, Compass - or add them back anytime from the App Store.

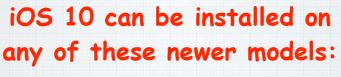

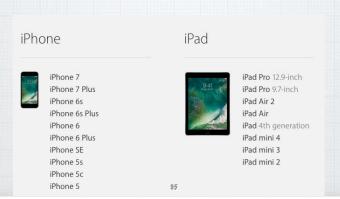

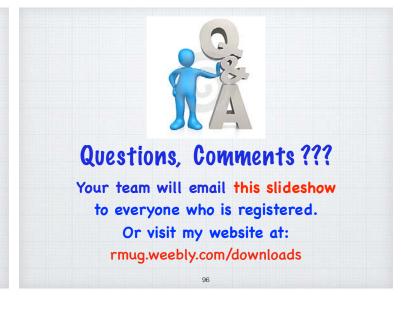